# Online Charity Service BY

### **Anamul Haque**

ID: 201-15-3365

This Report Presented in Partial Fulfillment of the Requirements for the Degree of Bachelor of Science in Computer Science and Engineering.

Supervised By

#### Ms. Naznin Sultana

Associate Professor

Department of CSE

Daffodil International University

Co-Supervised By

#### Ms. Tania Khatun

Assistant Professor

Department of CSE

Daffodil International University

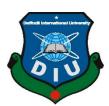

# DAFFODIL INTERNATIONAL UNIVERSITY DHAKA, BANGLADESH JANUARY 2023

#### **APPROVAL**

This Project/internship titled "Online Charity Service", submitted by Anamul Haque, ID No: 201-15-3365 to the Department of Computer Science and Engineering, Daffodil International University has been accepted as satisfactory for the partial fulfillment of the requirements for the degree of B.Sc. in Computer Science and Engineering and approved as to its style and contents. The presentation has been held on 19/01/2023.

#### **BOARD OF EXAMINERS**

----

Dr. Touhid Bhuiyan Professor and Head Chairman

Department of Computer Science and Engineering Faculty of Science & Information Technology Daffodil International University

Dr. Md Zahid Hasan

**Associate Professor** 

Department of Computer Science and Engineering Faculty of Science & Information Technology Daffodil International University

**Internal Examiner** 

Saiful Islam

**Assistant Professor** 

1810.00m

19.01,23

Department of Computer Science and Engineering Faculty of Science & Information Technology Daffodil International University

**External Examiner** 

i

**Internal Examiner** 

Dr. Md Sazzadur Rahman Associate Professor

Institute of Information Technology Jahangirnagar University

#### **DECLARATION**

We hereby declare that, this project has been done by us under the supervision of **Ms.**Naznin Sultana, Associate Professor, Department of CSE Daffodil International University. We also declare that neither this project nor any part of this project has been submitted elsewhere for award of any degree or diploma.

Supervised by:

Ms. Naznin Sultana

Associate Professor Department of CSE

Daffodil International University

Co-Supervised By

Ma Tania Khatum

Tanea that

Ms. Tania Khatun

Assistant Professor Department of CSE

**Daffodil International University** 

**Submitted by:** 

Anamul Haque

ID:201 -15-3365

Department of CSE

Anamul Haque

**Daffodil International University** 

# **ACKNOWLEDGEMENT**

First, we express our heartiest thanks and gratefulness to almighty God for His divine blessing makes us possible to complete the final year project/internship successfully.

We really grateful and wish our profound our indebtedness to **Ms. Naznin Sultana**, **Associate Professor**, Department of CSE Daffodil International University, Dhaka. Deep Knowledge & keen interest of our supervisor in the field of "Online Charity Service" to carry out this project. His endless patience ,scholarly guidance ,continual encouragement , constant and energetic supervision, constructive criticism , valuable advice ,reading many inferior draft and correcting them at all stage have made it possible to complete this project.

We would like to express our heartiest gratitude to Dr. Touhid Bhuiyan, Professor, and Head, Department of CSE, for his kind help to finish our project and also to other faculty member and the staff of CSE department of Daffodil International University.

We would like to thank our entire course mate in Daffodil International University, who took part in this discuss while completing the course work.

Finally, we must acknowledge with due respect the constant support and patients of our parents.

#### **ABSTRACT**

The main goal of my project is to create a new platform for helping all country orphans and underprivileged children. provide them Support of Food, Education, Medical, Accommodation and Cloth. This project also intended as a guide for social workers and philanthropists when helping orphans and underprivileged children. This Project work is a try to analyze web-based services oriented towards financial Support for various country orphans and charity Campaign. Through this project we will create campaigns to help orphans and underprivileged children of different countries and upload it on the website. Through this, social workers and philanthropists who want to help can visit our website and see our campaigns. Social workers and philanthropists can donate to the campaign of the country they wish to help orphans and underprivileged children. There will be options of different accounts for donating, donors can donate through any account and can select different currencies. As our project will be global, we will have volunteers in each country to conduct volunteer investigations and list orphans and underprivileged children. And we will campaign with them. No charges will be deducted from the donor's account until the campaign is over. And our volunteers will present all the documentation after the campaign. Donors can live chat with us for any need. Basically through this project we will be able to help orphans and underprivileged children in all kinds of ways.

# TABLE OF CONTENTS

©Daffodil International University

| CONTENTS                   | PAGE |
|----------------------------|------|
| Board of examiners         | i    |
| Declaration                | ii   |
| Acknowledgements           | iii  |
| Abstract                   | iv   |
| CHAPTER                    |      |
| CHAPTER 1: INTRODUCTION    | 1-2  |
| 1.1 Introduction           | 1    |
| 1.2 Motivation             | 1    |
| 1.3 Objectives             | 1-2  |
| 1.4 Expected Outcome       | 2    |
| 1.5 Summary                | 2    |
| CHAPTER 2: BACKGROUND      | 3-7  |
| 2.1 Developing the Website | 3    |
| 2.2 Related website        | 3-5  |
| 2.3 Registration/Login     | 5    |
| 2.4 Dashboard              | 6    |
| 2.5 Category               | 6    |
| 2.6 Campaign               | 6    |
| 2.7 Language               | 6    |
| 2.8 Blog                   | 6    |
| 2.9 Home Page              | 7    |
| 2.10 Contact us            | 7    |
| 2.11 Search                | 7    |
|                            |      |

| 2.12 Currency                                           | 7     |
|---------------------------------------------------------|-------|
| 2.13 Live Chat                                          | 7     |
| 2.14 Payment System                                     | 7     |
| 2.15 Volunteer Service                                  | 7     |
|                                                         |       |
| CHAPTER 3: REQUIREMENT ANALYSIS AND SYSTEM              |       |
| SPECIFICATION                                           | 8-9   |
| 3.1 Requirement Specification                           | 8     |
| 3.2 Requirment Planning & Management                    | 8     |
| 3.3 Requirement Collection & Analysis                   | 8     |
| 3.4 Functional Requirements                             | 9     |
| 3.5 Requirements                                        | 9     |
|                                                         |       |
| CHAPTER 4: DESIGN ANALYSIS AND                          |       |
| SPECIFICATION                                           | 10-16 |
| 4.1 Design Specification                                | 10    |
| 4.2 Customer Specification                              | 10-11 |
| 4.3 Method of Development                               | 11    |
| 4.4 Used Tools and Languages                            | 11    |
| 4.5 Use – Case Diagram                                  | 12    |
| 4.6 Class Diagram                                       | 13    |
| 4.7 Data flow diagram                                   | 14    |
| 4.8 Activity Diagram                                    | 15-16 |
| 4.9 Block Diagram                                       | 16    |
|                                                         |       |
| CHAPTER 5: IMPLEMENTATION AND TESTING                   | 17-34 |
| 5.1 Fronted Design                                      | 17-26 |
| 5.2 Backend Design                                      | 26-20 |
| 5.3 Implementation of Front-end design & backend design | 31-32 |
|                                                         |       |

| 5.4 Test                                  | 32    |
|-------------------------------------------|-------|
| 5.5 List of Test                          | 32-34 |
| CHAPTER 6: IMPACT ON SOCIETY, ENVIRONMENT |       |
| AND SUSTAINABILITY                        | 35-36 |
| 6.1 Impact on Society                     | 35    |
| 6.2 Imact on Environment                  | 35    |
| 6.3 Ethical Aspect                        | 36    |
| 6.4 Sustainability plan                   | 36    |
| CHAPTER 7: CONCLUSION AND FUTURE PLAN     | 37    |
| 7.1 Conclusion                            | 37    |
| 7.2 Future Plan                           | 37    |
| 7.3 Limitation of this project            | 37    |
| REFERENCES                                | 38    |
| PLAGIARISM REPORT                         | 39    |

# LIST OF FIGURES

| FIGURES        |                               | PAGE NO |
|----------------|-------------------------------|---------|
| Figure 2.2.1   | Savethechildren.net           | 4       |
| Figure 2.2.2   | Msf.org                       | 5       |
| Figure 4.5     | Use-Case Diagram              | 12      |
| Figure 4.6     | Class Diagram                 | 13      |
| Figure 4.7     | Data Flow Diagram             | 14      |
| Figure 4.8     | Activity Diagram              | 15      |
| Figure 4.9     | Block Diagram                 | 16      |
| Figure 5.1.1.1 | Home Page                     | 17-19   |
| Figure 5.1.1.2 | Contact Us                    | 20      |
| Figure 5.1.1.3 | About Us                      | 21      |
| Figure 5.1.1.4 | Privacy and Policy            | 21      |
| Figure 5.1.1.5 | Campaign                      | 22      |
| Figure 5.1.1.6 | Blog                          | 22      |
| Figure 5.1.1.7 | Currency                      | 23      |
| Figure 5.1.2.1 | Admin Dashbord                | 23      |
| Figure 5.1.2.2 | Customer                      | 24      |
| Figure 5.1.2.3 | Withdraws                     | 24      |
| Figure 5.1.2.4 | All Campaign                  | 25      |
| Figure 5.1.2.5 | All Donation                  | 25      |
| Figure 5.1.2.6 | Payment Gateways              | 26      |
| Figure 5.2.1   | Admin Login                   | 27      |
| Figure 5.2.2   | Database                      | 28      |
| Figure 5.2.3   | User Login /Registration Page | 28-29   |
| Figure 5.2.4   | User Profile                  | 30      |
| Figure 5.2.5   | Live Chat                     | 30      |

**CHAPTER 1** 

Introduction

1.1 Introduction

In view of the growing growth and use of the web, we have decided to create the "Online

Charity service" website. And my website will be a basic helping system for Orphans and

the underprivileged. There will be a system to support those who are orphans and

underprivileged like Food, Education, Medical, Accommodation, and Cloth. Obviously,

it's possible through the donation of social workers and philanthropists. Font-End: Html,

CSS, J-Query, PHP.

Back-End: Laravel

1.2 Motivation

Following nature's rules, like orphans or underprivileged children, many rely on strangers'

generosity to get help rebuild their lives. Donations to charity relief organizations, local

food banks, and other charities can make a big difference to people in our society who are

in great need. However, we know that not everyone who can donate to these organizations

ends up opening their financial hand. In fact, a phenomenon known as compassion collapse

(or fade) can make people less generous following catastrophic situations—or any time we

are faced with many people in need. Are there ways that charities and individuals can help

overcome our tendency to limit generosity? Fortunately, several studies suggest that There

are many ways to help them.

1.3 Objectives

By using this website we can help orphans and underprivileged children very easily.

You can provide financial help to orphans and underprivileged children by

accessing the website with any smart device you have.

• Users will be able to give us feedback. So that they have no problem helping

orphans and underprivileged children.

• Everyone can use this website. And we will campaign with orphans and

1

underprivileged children in different countries of the world.

• At the end of the campaign the volunteer will present the campaign documentation. Donors' money will not be deducted from their accounts until the campaign is over. So that they can help orphans and underprivileged children very easily.

#### 1.4 Expected Outcomes

- Can donate to orphans and underprivileged children from any country.
- Donar can pay through any account in online banking.
- The donor will help orphans and underprivileged children safely.
- It's very helpful for our world. Especially for orphans and underprivileged children.

#### 1.5 Summary

We will always strive to provide the best service to our campaign so that they can easily help and support us financially through online services. In addition to this, we expect to create a platform for better service to both our types of orphans and the Underprivileged. Because the idea of such a platform saves the people of all countries And our main goal is to give them good service. People today are not getting good services for financial problems. For this, we have taken this online service initiative to reduce their suffering. We hope such services will help them a lot.

**CHAPTER 2** 

**Background** 

2.1 Developing the Website

This website for helping to all country orphans and underprivileged children. This chapter

outlines relevant publications, comparative research, the extent of the issue, and the

difficulties. This section will cover why we created more websites despite the industry has

a number of comparable charity websites already. Through our website research, we were

able to identify all of the benefits and justifications for each website. Having done this, we

can develop a good relationship between orphans, underprivileged children, and Social

workers and philanthropists. Also, Social workers and philanthropists easily donate money

using our web website can save time.

2.2 Related Applications

Everywhere in the world, there are several websites. Particularly if we discuss our nation,

there are several websites. Such as saving the children, Most related medicines Sans

Frontieres. Their project isn't the same as ours. Because some concepts are related to our

project and any user-friendly alternatives.

2.2.1 Savethechildren.net

While we want to ensure the benefits of orphans and underprivileged children spread all

over the world but Save the Children only work with a small number of children and they

work online but we use website to create online and physical campaigns to help orphans

and underprivileged children can do.

References

https://www.savethechildren.net

©Daffodil International University

3

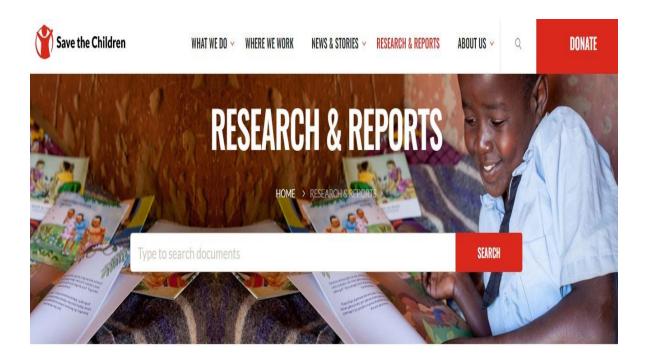

# RECOMMENDED PUBLICATIONS

Figure: 2.2.1 Savethechildren.net

#### 2.2.2 Medicins Sans Frontieres (msf.org)

While we want to ensure all kinds of benefits to orphans and underprivileged children around the world, Medicins Sans Frontieres is only working to provide medical support. On the other hand by using our website we can ensure all kinds of facilities for children like food, education, medical, shelter and clothing.

References https://www.msf.org

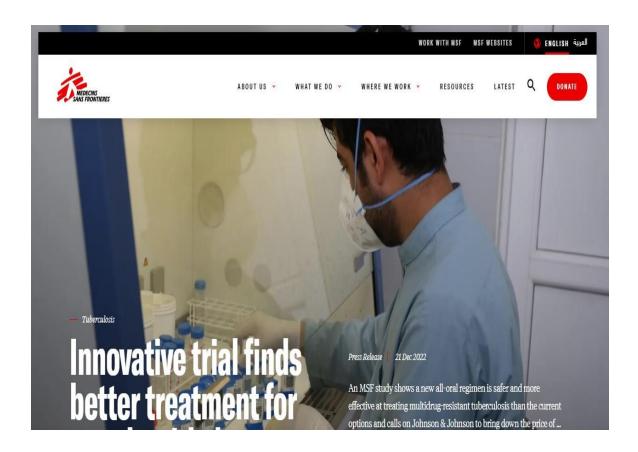

Figure: 2.2.2 msf.org

#### 2.3 Registration/Login

In this area, users may register and log in. Three different user types will be present on this website: a user, a volunteer, and an administrator. Here, users may register as a user and acquire profiles with space for their donations and information about those things. The site's owner will have total control. Only Admin has access to donation acceptance and cancellation, campaign confirmation, communications, orphan list lists, and payment checks. Only after logging in or registering may users add donate to their money and move on to the accounts form. After logging in, the user may evaluate the campaign. One may just access the website as a guest and browse the campaign if they don't have an account. Volunteers may access the website and work in field will be a campaign. He also collects orphan and underprivileged children's information and may attend the campaign.

#### 2.4 Dashboard

After entering in as the admin, the user will be able to see the admin panel dashboard. The admin will have certain tools at their disposal on the dashboard. As follows:

- All Campaign
- Pending Campaign
- Total post
- Total donation amount
- Total users
- Total team member
- Subscriber list
- Message
- Logout

#### 2.5 Category

After entering the category, the admin will see different types of campaign topics like health,food,fashion a and commodation and can create new category if desired.

#### 2.6 Campaign

After entering the campaign admin can see all campaigns and can create new campaign if desired and can see all campaign pending and also see how much money has been donated.

#### 2.7 Language

Admin can change the language for the convenience of the user. There will be different language options. Like English, Bengali and Arabic etc.

#### **2.8 Blog**

Within the blog, admin can create blogs of different categories and post them like entrepreneurship, mechanical, agriculture, chemical, manufacturing etc.

#### 2.9 Home Page

Admin can go to home page and setup home page. Like Service Counter, Features Section, Donate Section, Call Back Information, Team Section Portfolio Section, Latest Blog Section and Home Page Customization.

#### 2.10 Contact Us

One-way messaging is used in this system. By utilizing this, our customer, vendor, or visitor may quickly send us any message. A person can utilize it if they wish to tell us of anything, learn something from us, or get in touch with us. Only the admin will get the messages.

#### **2.11 Search**

Customers may use this to search for their chosen campaign, and if any matching items are found, they will be displayed to them. Customers will be informed that no results were discovered for their specific keyword search if there are no matches.

#### 2.12 Currency

Users can use the currency according to their convenience.

#### 2.13 Live Chat

Users can chat live with the admin. And can give different information. This will only admin control.

#### 2.14 Payment

Admin can go to payment options and see different payment gateways like Mollie Payment, PayPal, Stripe etc. and he can create payment gateways and also change currency here.

#### 2.15 Volunteer

After going to the volunteer service, the admin will be able to see and manage the information of the volunteers. Volunteers can also be added by admin.

#### **CHAPTER 3**

# **Requirement Analysis and System Specification**

#### 3.1 Requirement Specification

The analysis of requisites is an important process for the development of any project. The details of the analysis of requisites must register for every step and the result of the analysis has to be able to be calculated by a positive test. The requisites can be of many types, as structural, functional and not functional. To construct a better project requisite areneeded. The project must expire with the minimal requisites so much of hardware as of software.

#### 3.2 Requirement Planning & Management

Our primary need for this application was project planning. That is what will happen. Where should what go? We need to be knowledgeable with web development jargon like HTML, CSS, PHP, J -Query, and Laravel. These are commonly referred to as the foundational elements of the Web. These three tools are the most often used in web development. When it comes to online marketing structures, two social affairs coordinate with the process, and certain customers are required to place orders. In the alternate arrangement, a programmer might process the system.

#### 3.3 Requirement collection & analysis

- Admin login
- Dashboard Location
- Register user
- Manage pages
- Update contact information
- User sing up
- User login
- Profile setting
- Update password
- Sign out

#### 3.4 Functional Requirements

- Page used to log a new user in.
- The meeting start page, which allows registered users to start meetings on their accounts.
- A feature that automatically adds chosen items to a cart.
- Controlling user authentication.
- The donte, live chat, and details of the campaign will be displayed.
- A feature that allows users to provide campaign reviews and assessments.
- Quick, certain, and responsive.
- Improved control of safety for orphans, underprivileged children, and users.
- Easy and secure payment.

#### 3.5 Requirements

The required hardware and software needed to run this application must be taken into account first. There are a few hardware and software requirements for this program to operate efficiently.

- Visual Studio Code.
- J-Query, PHP for language.
- Html, CSS and Bootstrap for asstyling.
- XAMPP for database.
- Laravel for developing

#### **CHAPTER 4**

# **Design Analysis & Specification**

We can estimate the structure and modules of a project for the fulfillment of the user's requirements using the system's design.

#### 4.1 Design Specification

Any kind of website must have two components that are designed. The first is front-end design, whereas the second is back-end design. Different teams of web developers work on the front and back ends of a website. Front end development is the term for programming that focuses on the visually appealing, user-interactive components of a website or app (the customer side). In contrast, back-end development focuses on the server/admin side of a website, which is the part that visitors can't see.

#### **4.2 Customer Specification**

- Donate money according to the campaign: After logging in, user can click on the donate button and perhaps modify their donation.
- Allowing user to place donation in their card and cancel them will allow them to do both.
- Allowing the user to create a personal account by supplying the necessary information, your client may create an account.
- Permit the user to change their password. user can update their current passwords using this option.
- User can change currency and make donation.
- User can live chat with admin if needed.
- User can create campaign manually and it will show pending till admin accept.
- Our campaign will be created for different countries. Users who want to help the orphans and underprivileged children of the country will see the payment gateway on the interface of this country and click on Donate button and can make the payment there with the necessary information.
- •Besides, users can read the blog on our page and can contact us by contacting us for any need. The campaign for which the user donates will receive campaign updates.

**4.3 Method of Development** 

The development process is essentially a maintenance strategy for a project, where

achieving goals depends mostly on motivation. The projects are consistently supported in

order for them to finish with all the requirements for a certain target. We chose the Laravel

approach, which is the greatest choice for us, to create our application. The following is a

description of our project's development phases:

• Organization and design

• Execution and Construction

• Control of the system

4.4 Used Tools and Languages

For the development of our project, we have used some tools and languages which are

listed below:

**Tools** 

• Local Server: XAMP

• Database Server: MySQL

• IDE: Visual Studio code

Languages

• Laravel

• HTML

• CSS

• jQuery

• Php

# 4.5 Use – Case diagram

The Use-Case diagram for this project is shown below.

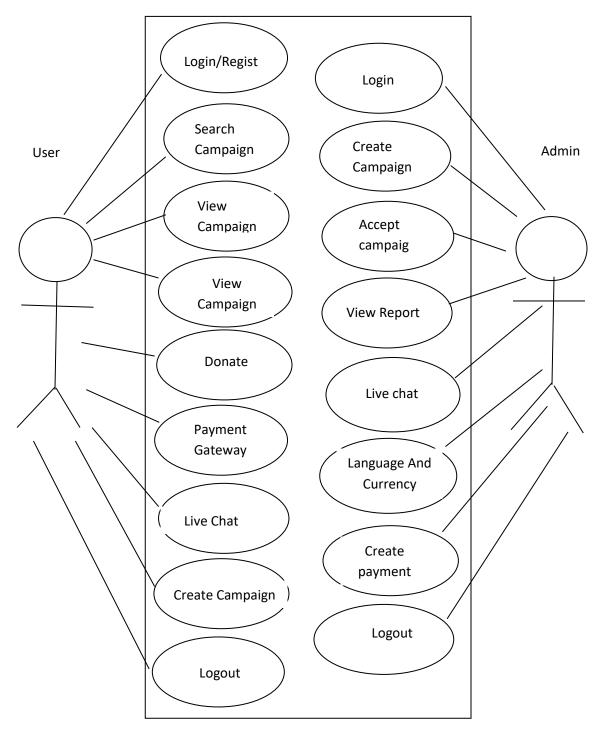

Figure 4.5: Use – Case diagram

#### 4.6 Class diagram

The class diagram for this project is shown bellow.

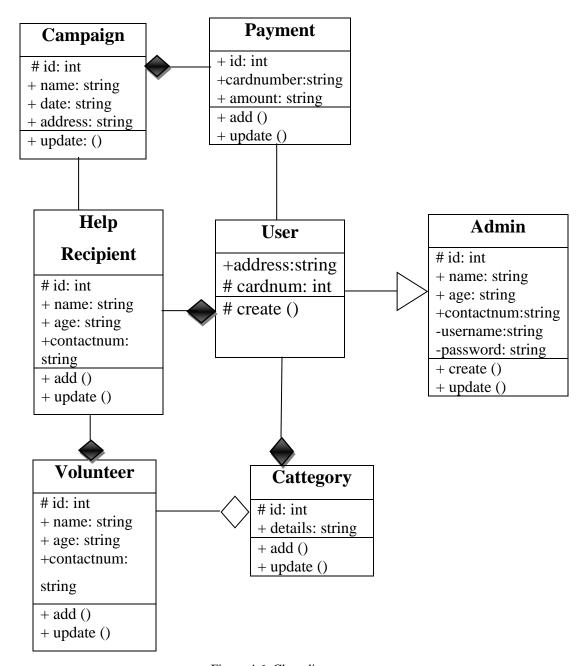

Figure 4.6: Class diagram

For an online service, we have designed a diagram to highlight the links between classes and other project categories. It includes information about class relationships, methods, and attributes.

# 4.7 Data flow diagram

The Data flow diagram for this project is shown bellow.

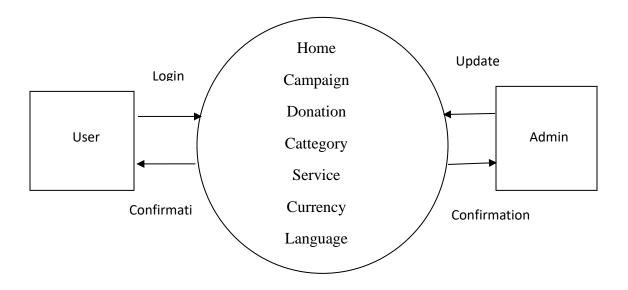

Figure 4.7: Data flow diagram

It uses preset symbols like rectangles, circles, and arrows as well as short text labels to indicate the data inputs, outputs, storage places, and pathways between each destination.

# 4.8 Activity diagram

The Activity diagram for this project is shown below.

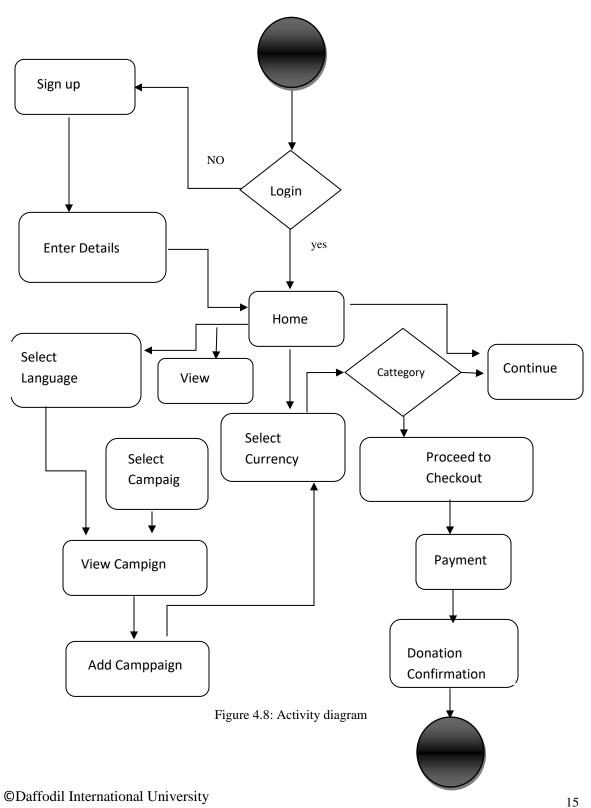

This is the Login Activity Diagram for the Online charity service, which shows the many steps involved in logging in. Admins can use this diagram to enter their username and password to log in. The user can manage all operations related to Campaign Categories, Donate, payments, and categories after logging in. Users can only view the secure pages after logging in, and such pages include campaign and Payment Categories. An online charity service login page is depicted in the diagram below. The payment, campaign category, donation, payment, and Category pages all interact with one another during the Activity, and users will not be able to visit this page without first authenticating their identity.

#### 4.9 Block diagram

The Block diagram for this project is shown below

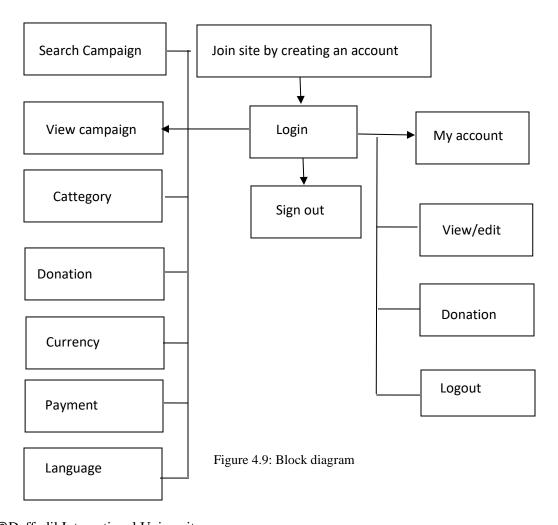

# **CHAPTER 5**

# **Implementation**

# **5.1 Frontend Design**

Frontend design is the procedure for making up a user interface by writing the HTML, CSS and presentational PHP code.

#### 5.1.1 Frontend Design for menu page

#### Homepage

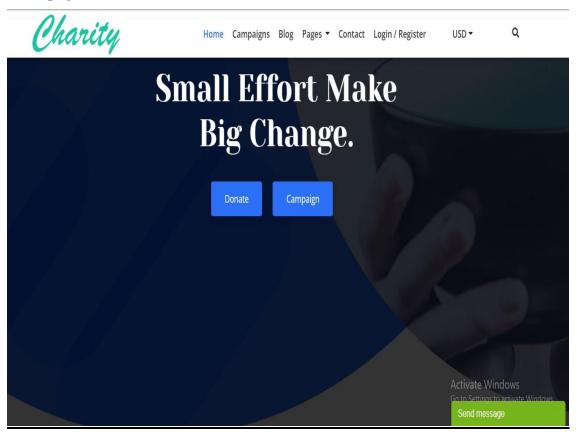

Figure: 5.1.1.1 Home Page

Q

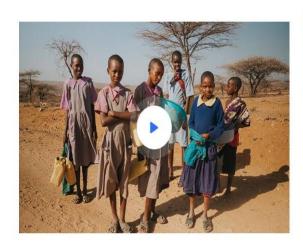

We're helping hand on

# 90,100 Children in 120+ Countries.

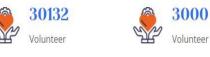

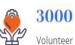

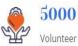

Figure: 5.1.1.1 Home Page

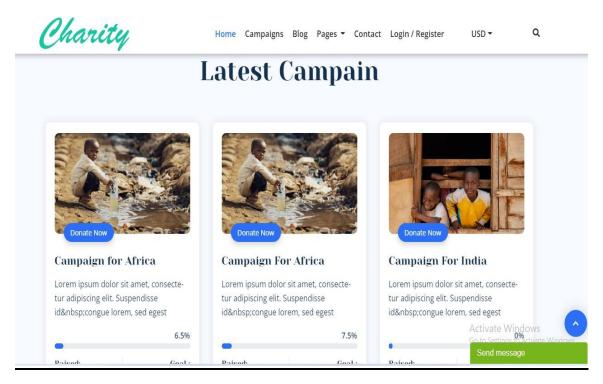

Figure: 5.1.1.1 Home Page

# Request a call back

# Let's make the world better,together

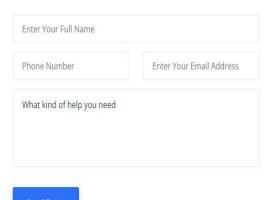

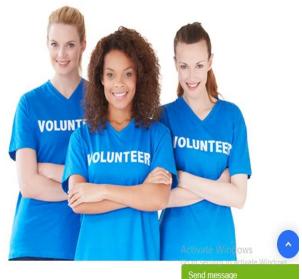

Figure: 5.1.1.1 Home Page

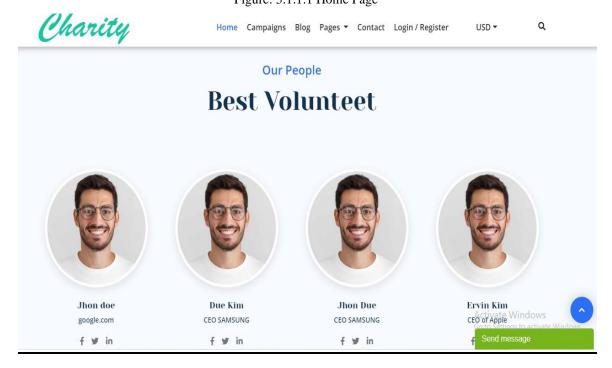

Figure: 5.1.1.1 Home Page

#### **Contact Us**

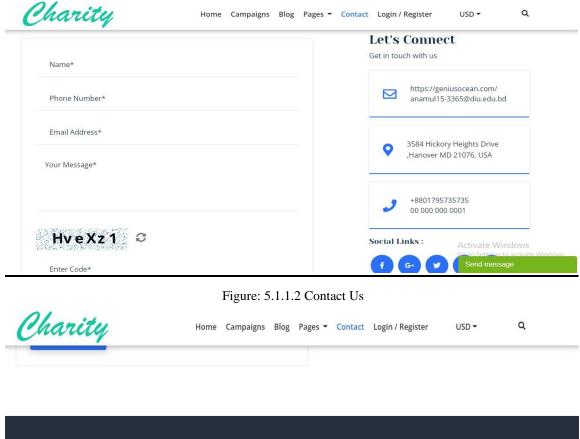

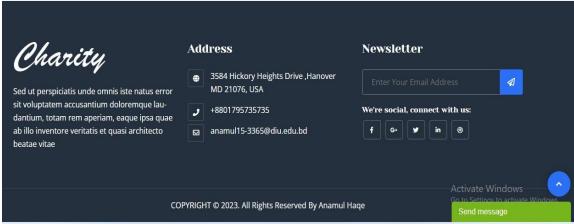

Figure: 5.1.1.2 Contact Us

#### **About Us**

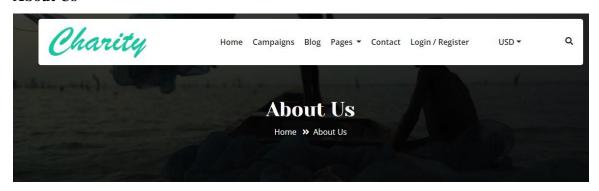

# My Website

**Lorem Ipsum** is simply dummy text of the printing and typesetting industry. Lorem Ipsum has been the industry's standard dummy text ever since the 1500s, when an unknown printer took a galley of type and scrambled it to make a type specimen book. It has survived not only five centuries, but also the leap into electronic typesetting, remaining essentially unchanged. It was popularised in the 1960s with the release of Letraset sheets con-

Figure: 5.1.1.3 About Us

#### **Privacy & Policy**

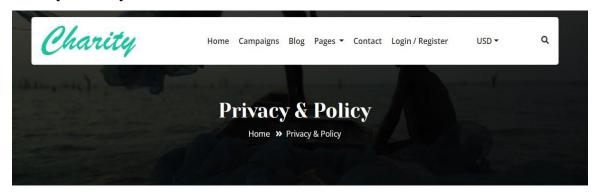

#### Privacy and Policy for my website

Do you have a website, blog, or app on the internet? If yes, then you absolutely need to have a Privacy Policy for it.

Today, online privacy is more important than ever. Everyone should care about privacy and comply with the privacy laws of the respective jurisdiction.

Figure: 5.1.1.4 Privacy and Policy

# Campaign

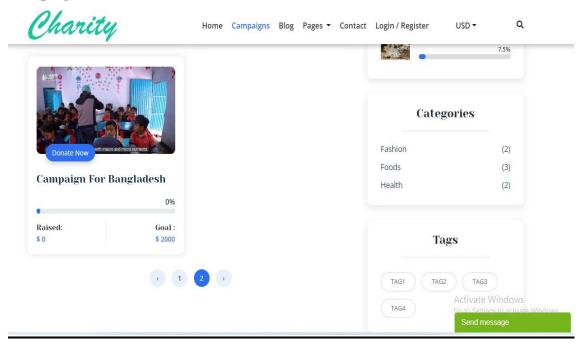

Figure: 5.1.1.5 Campaign

# Blog

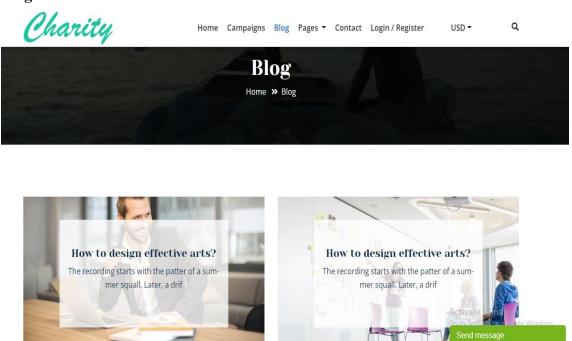

Figure: 5.1.1.6 Blog

# Currency

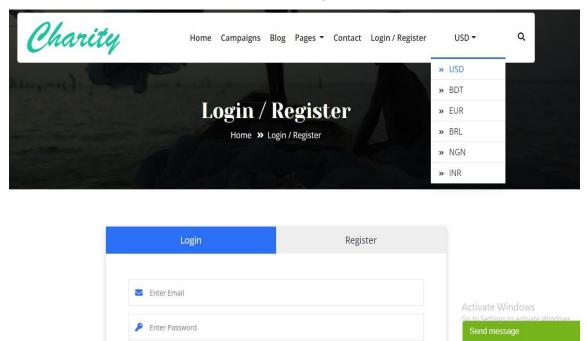

Figure: 5.1.1.7 Currency

# **5.1.2** Frontend Design for

#### **Admin Dashboard**

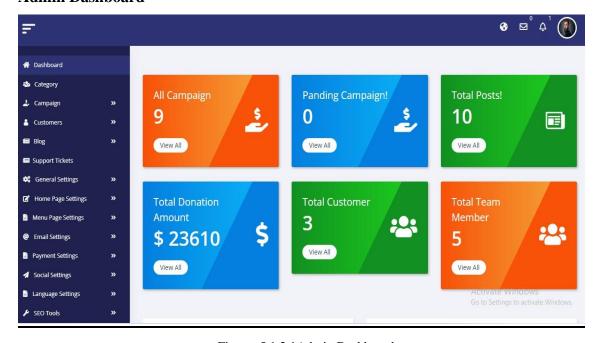

Figure: 5.1.2.1Admin Dashboard

#### **Customer**

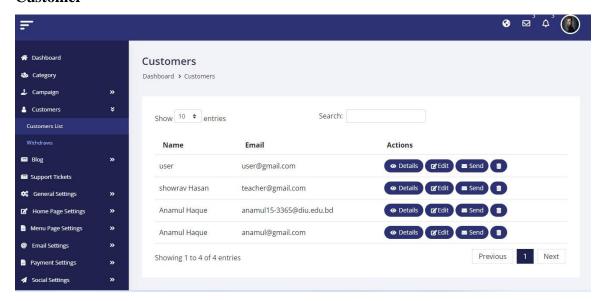

Figure: 5.1.2.2 Customer

#### Withdraws

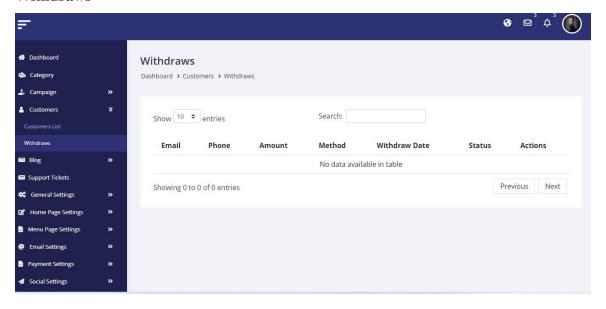

Figure: 5.1.2.3 withdraws

#### All Campaign

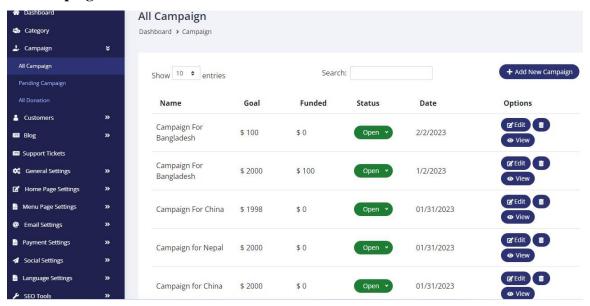

Figure: 5.1.2.4 All Campaign

#### **All Donation**

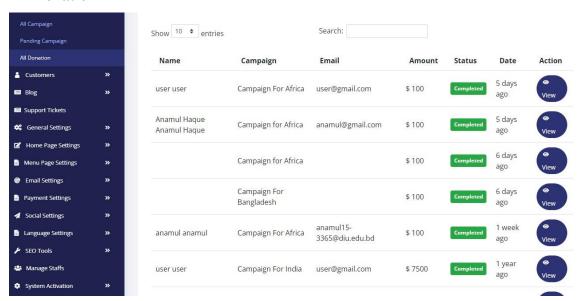

Figure: 5.1.2.5 All Donation

#### **Payment Gateways**

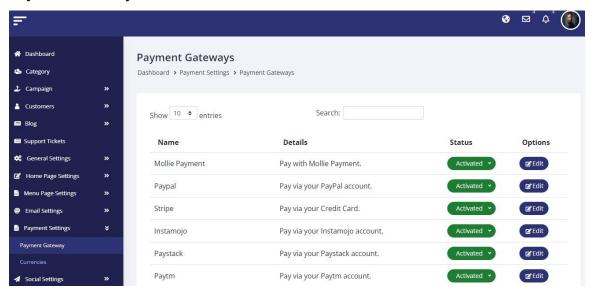

Figure: 5.1.2.6 Payment Gateways

#### 5.2 Backend Design

Backend refers to the area of a website that visitors cannot view. Everything that takes place in a web browser prior to the page being displayed is considered the backend, and developing those components for the purpose of showing the page is referred to as backend design.

# Admin login

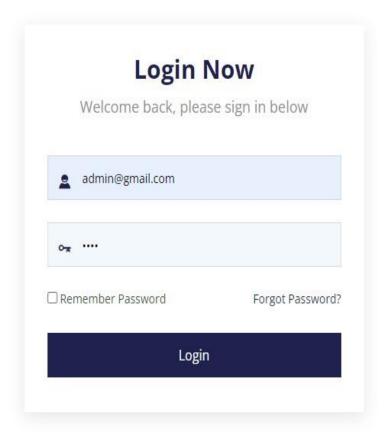

Figure: 5.2.1 Admin Login

#### **Databage**

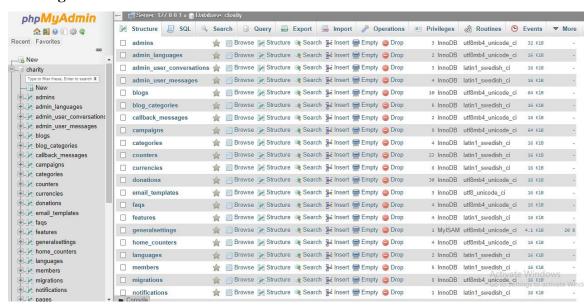

Figure: 5.2.2 Database

# User Login/Registration page

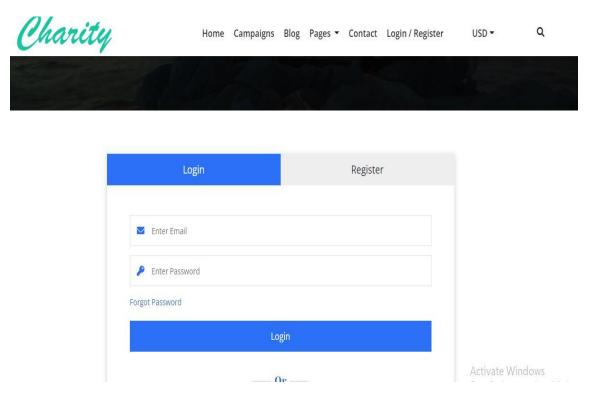

Figure: 5.2.3 User Login/Registration page

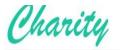

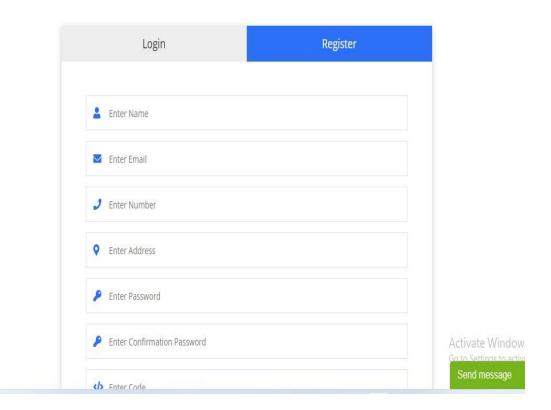

Figure: 5.2.3 User Login/Registration page

# **User Profile**

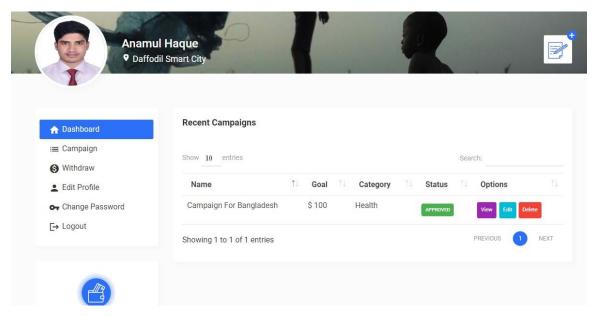

Figure: 5.2.4 User Profile

### **Live Chat**

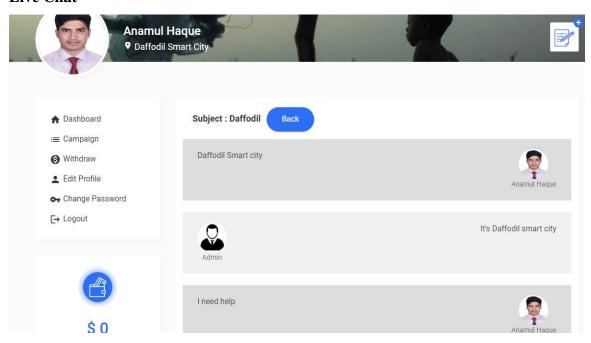

Figure: 5.2.5 Live Chat

#### 5.3 Implementation of Front-end design & backend design

To construct this sort of websites, we must first choose the programming language and technology to be used. The following languages and frames were used throughout our frontend and back-end work:

#### Front-end design

#### • HTML:

Web pages are made using HTML, a tag-based language. HTML is the most fundamental element of the Web (Hyper Text Markup Language). It explains the function and structuring of online content. Web pages are frequently specified using technologies other than HTML, such as CSS and JS, to describe their presentation and functionality.

#### • CSS:

CSS Design, layout, establishing color palettes, and developing backdrops are typically done with CSS. Although we used Bootstrap to develop our web application, we still needed to use custom CSS to change the appearance. CSS is an acronym for cascading style sheets. It is a language for writing style sheets that describe the organization and look of documents written in markup.

#### • PHP:

PHP is a language designed specifically for interacting with web page components. ECMAScript, DOM, and BOM are the three primary components of JavaScript. JS is the main dimension. The framework is created using HTML and CSS, but nothing further is done with it. On our website, JS creates a reaction in the presence. When a button is pressed, scripting in JavaScript determines how media is handled, how password forms are authorized, and other Function.

# **Back-end design**

#### • Laravel:

Laravel, sophisticated capabilities and development tools speed up the creation of online applications, and Laravel performs better than competing web frameworks. With its clean and reusable code, Laravel additionally aids website developers in streamlining their development procedure. It's one of the few frameworks with the adaptability and plenty of features that make it the ideal foundation for building websites and online.

#### **5.4 Test**

We have examined this application for faults throughout the testing phase. When there are no problems, the program is working properly, but when mistakes are discovered, a technique must be used to fix them.

#### 5.5 List of Tests

- Testing of Functionality
- Testing of Usability
- Testing of Database
- Testing of Performance
- Testing of Security

### **Testing of Functionality**

The process of confirming the links, forms, cookies, and connections of databases constitutes the functionality test. The results of standard cross-checking included the following:

- If a required field is left blank, an error notice willdisplay.
- For the user, it functions like a meeting. The test phase of the cookies' operation goes specified values will be double-checked.
- The database will not store duplicate user information.
- The term "cookie" refers to a little file that stores user information and saves the user from having to start meetingssuccessfully.
- To make color schemes readable.

# **Testing of Usability**

Usability tests are performed to check for grammatical and navigational issues on websites. It is also used to check the pass's usability.

## **Testing of Database**

The database test is the most crucial test for any online application. The database is tested using:

- The database test confirms that the information was accurate at the time of the CURD action in the database.
- All of the consultations will provide the appropriate outcomes when we put them into practice.
- Demonstrates the accuracy of the database information reading.
- Verify the response times for the database consultations that were completed.

### **Testing of Performance**

The cross-check of the pressure and the load of the band is named a test of execution. The Cross-checking the band's load and pressure is known as an execution test. The web load tests determine whether a website can withstand the heavy load that results from multiple users accessing the same page at once. A test of the band's pressure is when you check if the website functions and responds under pressure. The yield testing consisted of:

- The time of response of the web application will depend on the Internetspeed.
- The time of load diminishes for the qualification of the campaign of the side of the servant.
- When a blockade due to the full load takes place, there is marked recovery of the web application.

# **Testing of Security**

The primary certainty of any frame is the safety test. The interior pages are inaccessible to users who are not registered. The manager's credential is not accessible to the paying customers. If a person is inactive for an extended period of time, their meetings will be automatically deleted.

#### **CHAPTER 6**

# Impact on Society, Environment and Sustainability

### **6.1 Impact on Society**

Online Charity service is expanding dramatically and astonishingly in Bangladesh as the country's economic growth, high levels of education, lifestyle changes, and use of the Internet and other technological advancements are all taken into account. Demand for electronic commerce techniques and technologies.

- •Furthermore, there are many different international preferences for online charity service, particularly in terms of food and helth.
- Bangladesh is currently growing and gaining a greater population as a country.
- The digital applications that have taken the place of traditional ones offer both foods and health a number of opportunities
- The services are designed with consumers in mind.
- The contracts are made much too quickly.

# **6.2 Impact on Environment**

With the development of the Internet and online charity platforms, a new strategy for food and health has emerged. On costs and the environment, there is uncertainty regarding the systemic effects of this change in charity. The logistics networks for charity fulfillment and help for orphan, underprivileged use a lot of energy and money, which is a major issue for the new online charity service models.

# **6.3 Ethical Aspect**

Online online charity service is a term used to describe a platform for the exchange of social and services over the internet. This campaign procedure may take the form of offering or taking part in online marketplaces that handle donation of social workers and philanthropists as well as online marketplaces for helping to orphans and underprivileged children.

## **6.4 Sustainability Plan**

Sustainability means attaining our aims without compromising the potential of future generations to do the same. In addition to natural resources, we also need social and economic resources. One facet of sustainability is environmentalism. Most definitions of sustainability also take economic development and social equality into account. Its goal is to achieve equilibrium between the economy, society, and environment.

# **CHAPTER 7**

#### **Conclusion and Future Plan**

#### 7.1 Conclusion

Everyone has the opportunity to showcase their social service innovation on this platform. Customers may donation money to help the orphans and underprivilege children from throughout the world on this website, along with a variety of other country campaign. Our major goal is for users to utilize our online application to save time, and receive quick service.

#### 7.2 Future Plan

How it may be improved further is the scope of future development? The online charity service of my project, By using this project we will be able to ensure food, education, medical and shelter services to orphans and underprivileged children of different countries. And of course it will be possible through the donations of social workers and philanthropists and the combined efforts of our project admins and volunteers. If we can do this in reality then we can build a beautiful world. And I can put a smile on the faces of orphans and underprivileged children.

### 7.3 Limitations of this project

- This project is web-based, it will not function if the power goesout.
- Payment gateway is used.
- Only the user can choose campaign for donation

### REFERENCES

- [1] << https://www.givengain.com/list/>>, last accessed on 03-01-2023.
- [2] << <a href="https://ssl.charityweb.net/merc/signup/">https://ssl.charityweb.net/merc/signup/">>> , last accessed on 03-01-2023.
- [3]<<\https://www.myheritage.com/research/category-2000/birth-marriage-death?action=query&formId=bmd&formMode=0&qname=Name+fnmo.2+fnmsvos.1+fnmsmi.1+ln.charity+lnmo.3+lnmsdm.1+lnmsmf3.1+lnmsrs.1>>, last accessed on 03-01-2023
- [4]<<<u>https://www.bluehost.com/resources/8-fundraising-tips-for-nonprofit-websites-with-online-donations/?utm\_source=google&utm\_medium=genericsearch&gclid=EAIaIQobChMIo6zv6YLx8gIVuphmAh2QbAusEAAYAiAAEgIqFvD\_BwE&gclsrc=aw.ds>>last accessed on03-01-2023</u>
- [5] << https://colorlib.com/wp/cat/charity/>> last accessed on 03-01-2023
- [6] << https://www.justgiving.com/>> last accessed on 04-01-2023
- [7] << https://www.charityweb.net/>> last accessed on 04-01-2023
- [8] << https://www.globalgiving.org/>> last accessed on 04-01-2023
- [9] << https://charitydigital.org.uk/>> last accessed on 04-01-2023
- [10] << https://fundly.com/>> last accessed on 04-01-2023
- [11] << https://www.msf.org/>> last accessed on 05-01-2023
- [12] << https://www.savethechildren.net/>> last accessed on 05-01-2023

| ORGIN  | ALITY REPORT                                                                   |                   |                 |           |     |
|--------|--------------------------------------------------------------------------------|-------------------|-----------------|-----------|-----|
|        | 0% % % 20% ARITY INDEX INTERNET SOURCES PUBLICATIONS STUDENT                   |                   |                 |           |     |
| PRIMAR | IV SOURCES                                                                     |                   |                 |           |     |
| 1      | Submitt<br>Student Pape                                                        | ed to Daffodil Ir | nternational Ur | niversity | 14% |
| 2      | Submitted to Windermere Preparatory School                                     |                   |                 |           | 2%  |
| 3      | Submitted to Coventry University                                               |                   |                 |           | 1 % |
| 4      | Submitted to Canterbury Institute of<br>Management<br>Student Paper            |                   |                 |           | 1 % |
| 5      | Submitted to University of Greenwich                                           |                   |                 |           | <19 |
| 6      | Submitted to Middle East College of<br>Information Technology<br>Student Paper |                   |                 |           | <1% |
| 7      | Submitted to American InterContinental<br>University<br>Student Paper          |                   |                 |           | <1% |
| 8      | Submitted to Lebanese International<br>University                              |                   |                 |           | <1% |